## Setting up Queue Systems with TORQUE & Maui

### Piero Calucci

Scuola Internazionale Superiore di Studi Avanzati Trieste

March 14th 2007 Advanced School in High Performance Computing Tools for e-Science

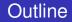

### 1 Obtaining and compiling TORQUE and Maui

### 2 Configuration

3 Diagnostics & Troubleshooting

## TORQUE Source Code

### TORQUE is available from www.clusterresources.com

| Cluster Resource                                                        | es - TORQUE Re                                                                                                    | /www.clusterresources. | com/pages/products/to                                                                                                    | orque-resource-manager.php                                                                                                    |
|-------------------------------------------------------------------------|----------------------------------------------------------------------------------------------------|------------------------|----------------------------------------------------------------------------------------------------|----------------------------------------------------------------------------------------------------|
|                                                                         | LUST<br>SOURC                                                                                                    |                        | Google                                                                                                    | Search Search                                                                                                    |
| Home                                                                    | Learn More                                                                                                    | Moab Cluster Suite     | Purchase Su                                                                                                    | oport Contact Us                                                                                                    |
| Products                                                                | TORQU                                                                                                    |                        | lanager                                                                                                    |                                                                                                    |
| Moab Cluster<br>Suite<br>Moab Grid Suite                                | TORQUE is an op<br>over batch jobs                                                                                  |                        | ger providing control<br>odes. It is a                                                                                                    | Product Information                                                                                                    |
| Moab<br>Utility/Hosting<br>Suite<br>Maui Cluster<br>Scheduler<br>TORQUE | community effort<br>more than 1,200<br>in the areas of so<br>contributed by N<br>Sandia, PNNL, U<br>edge HPC organi | *Eval Download<br>Maui | S project and, with<br>d significant advances<br>nd feature extensions<br>Dept of Energy,<br>many other leading<br>y be freely modified and | Flyer     Download TORQUE     Technical Support     User Community Lists     Admin Manual     Quickstart Manual     Troubleshooting Guide     OpenPBS Admin Manual |

# Building TORQUE

```
configure -prefix=/whatever/you/like
make
su
make install
```

not very clean, actually: quite a lot of important files go into /var/spool

- including configuration files!

You can build only the server or MOM components, just tell --disable-mom or --disable-server

My favorite install uses a directory that is shared among the masternode and the computing nodes, so that I need to build only once.

Maui too is available from www.clusterresources.com You need to register to their site to download the code, and they *may* contact you later and ask what are you going to do with their software (and offer commercial support for it)

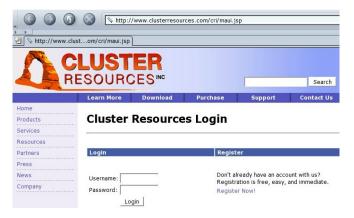

## **Building Maui**

#### same «configure; make; make install»

but there are a few issues with paths and options

- if you are linking against libpcre (recommended) you need to edit include/Makefile.inc.pcre.in so that -lpcreposix -lpcre are passed as two separate options (remove quotes)
- if libpcre is installed anywhere but /usr/local you may need to pass some CFLAGS=-L...
- if your prefix is anything but /usr/local/maui you need to set --with-spooldir to have a consistent installation

# **TORQUE** Common Configuration Files

```
    pbs_environment contains the environment variables for TORQUE; any minimal set will do e.g.

        PATH=/bin:/usr/bin

        LANG=en_US
    server_name contains the «official» name of the machine

        where pbs_server runs (this is usually your master node)

        The server name must be identical to the FQDN

        e.g.
```

```
cerbero.hpc.sissa.it
```

Both these files reside in the spool directory (/var/spool/torque)

server\_priv/nodes contains the list of available computing nodes and a list of attributes for each node.

| node name            | # of CPUs    | «features»<br>(list of arbitrary strings,<br>can be used later to select a node type) |  |
|----------------------|--------------|---------------------------------------------------------------------------------------|--|
| node01<br>node02     | np=2<br>np=2 | opteron myri<br>opteron myri                                                          |  |
| <br>node51<br>node52 | np=4<br>np=4 | opteron IB<br>opteron IB                                                              |  |

The bulk of pbs\_server configuration is written in a (binary) database. You first need to create the empty database with pbs\_server -t create This will destroy any existing configuration, create the empty database and start a pbs\_server. Configuration can then be edited using the qmgr tool. Configuration data are written to server\_priv/serverdb as well as in various other files.

# TORQUE pbs\_server configuration

#### [root@borg]# qmgr

Omgr: create queue batch Qmgr: set queue batch queue\_type = Execution Omgr: set queue batch resources max.walltime = 01:00:00 Omgr: set queue batch resources default.nodes = 1 set queue batch resources\_default.walltime = 00:01:00 Qmgr: Omgr: set queue batch enabled = True Omgr: set queue batch started = True Qmgr: set server managers = maui@borg.cluster set server managers += root@borg.cluster Omgr: Qmgr: set server operators = maui@borg.cluster set server operators += root@borg.cluster Omar:

pbs\_mom configuration can be fairly minimal, the only thing the Mom needs to know is the hostname where pbs\_server is running on.

Useful additions include log configuration, how to handle user file copy and which filesystem to monitor for available space.

```
mom_priv/config:
```

\$clienthost master.hpc
\$logevent 0x7f
\$usecp \*:/home /home
size[fs=/local\_scratch]

simpler approach: a single configuration file (maui.cfg)
Maui needs to know what RM to connect to and how

| SERVERHOST          | borg.cluster |
|---------------------|--------------|
| RMCFG[BORG.CLUSTER] | TYPE=PBS     |
| RMPOLLINTERVAL      | 00:00:30     |
| SERVERPORT          | 42559        |
| SERVERMODE          | NORMAL       |
| ADMIN1              | root         |

Job priority is recomputed at each scheduler iteration, according to site-defined parameters. If no parameters are set only queue time is taken into account, i.e. the scheduling is strictly FIFO.

Priority components include:

- Queue Time: how long the job has been idle in the queue
- Credentials: a static priority can be assigned on a user, group, queue basis
- **Fair Share:** historical usage data
- Resources requested for the job

### Maui Configuration Job Prioritization: Queue Time and Credentials

OUEUETIMEWEIGHT XFACTORWEIGHT CLASSCFG[batch] CLASSCFG[fast] GROUPCFG[quests] PRIORITY=1 GROUPCFG[users] GROUPCFG[devel] USERCFG[DEFAULT] PRIORITY=2000 USERCFG[luser1]

10 PRIORITY=1 PRIORITY=1000 PRIORTTY=1000 PRIORITY=10000 PRIORITY=0

1

The FS priority component must be explicitly enabled by setting its weight to a non-sero value.

| FSINTERVAL    | 86400 | duration of each FS window               |
|---------------|-------|------------------------------------------|
| FSDEPTH       | 30    | number of FS windows                     |
| FSDECAY       | 0.90  | decay factor applied to older FS windows |
| FSWEIGHT      | 1     |                                          |
| FSGROUPWEIGHT | 240   |                                          |
| FSUSERWEIGHT  | 10    |                                          |

Usage targets can be set on a per-user, per-group and per-queue basis.

USERCFG[DEFAULT] FSTARGET=1 GROUPCFG[users] FSTARGET=30 GROUPCFG[devel] FSTARGET=40

You can set also FS floors or caps so that priority is affected only when usage drops below the floor or goes above the cap:

```
GROUPCFG[guests] FSTARGET=5- give a negative priority
component if usage is
above 5%
USERCFG[master] FSTARGET=20+ give a priority boost if
usage is below 20%
```

pbs\_mom looks for scripts in its configuration directory mom\_priv. If found, the prologue script is executed just before job start and the epilogue script at job termination. The prologue script performs any initialization that is requered on the node for the job to run, while the epilogue undoes the modifications.

### /etc/security/access.conf

| <b>before</b> prologue       |                   | after prologue         |
|------------------------------|-------------------|------------------------|
| -:ALL EXCEPT                 | $\longrightarrow$ | -:ALL EXCEPT root      |
| root:ALL                     |                   | someuser:ALL           |
| disallows login to everybody |                   | now allows someuser to |
| except root, from anywhere   |                   | login                  |

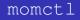

#### Query and control remote pbs\_mom:

#### # momctl -d3 -h i602

Host: i602/i602.hpc Server: master.hpc Version: 1.2.0p6 HomeDirectory: /var/spool/PBS/mom\_priv MOM active: 6907718 seconds Last Msg From Server: 213582 seconds (DeleteJob) Last Msg To Server: 1 seconds Server Update Interval: 45 seconds Init Msgs Received: 10 hellos/2 cluster-addrs 190 hellos Init Msgs Sent: LOGLEVEL: 0 (use SIGUSR1/SIGUSR2 to adjust) Communication Model: RPP 20 seconds TCP Timeout: Prolog Alarm Time: 300 seconds Alarm Time: 0 of 10 seconds Trusted Client List: . . . JobList: NONE diagnostics complete

### checknode

# Check who is doing what on a node and show node capabilities **# checknode a034**

```
checking node a034
State: Busy (in current state for 1:13:38:12)
Configured Resources: PROCS: 2 MEM: 3949M SWAP: 7242M DISK: 59G
Utilized Resources: PROCS: 2 DISK: 10G
Dedicated Resources: PROCS: 2
Opsys: DEFAULT Arch: [NONE]
Speed: 1.00 Load: 2.000 (ProcSpeed: 2600)
Network: [DEFAULT]
Features: [myri][opteron][opteron-sc]...
Attributes: [Batch]
Classes: [smp2 2:2][smp4 2:2][mpi4 0:2][mpi8 2:2]...
Total Time: 25:14:33:36 Active: 25:04:53:26 (98.43%)
Reservations:
Job '30069'(x2) -1:13:38:44 -> 2:10:20:16 (3:23:59:00)
JobList: 30069
```

"That's all Folks."

<calucci@sissa.it>